¾ ACOSOG ¾ CALGB ¾ COG  $\triangleright$  ECOG  $\triangleright$  PBTC ¾ SWOG

Industry Contracts with Sanofi-Aventis

 $\mathcal{L}=\mathcal{L}^{\mathcal{L}}$  , we can also the contribution of the contribution of  $\mathcal{L}^{\mathcal{L}}$ 

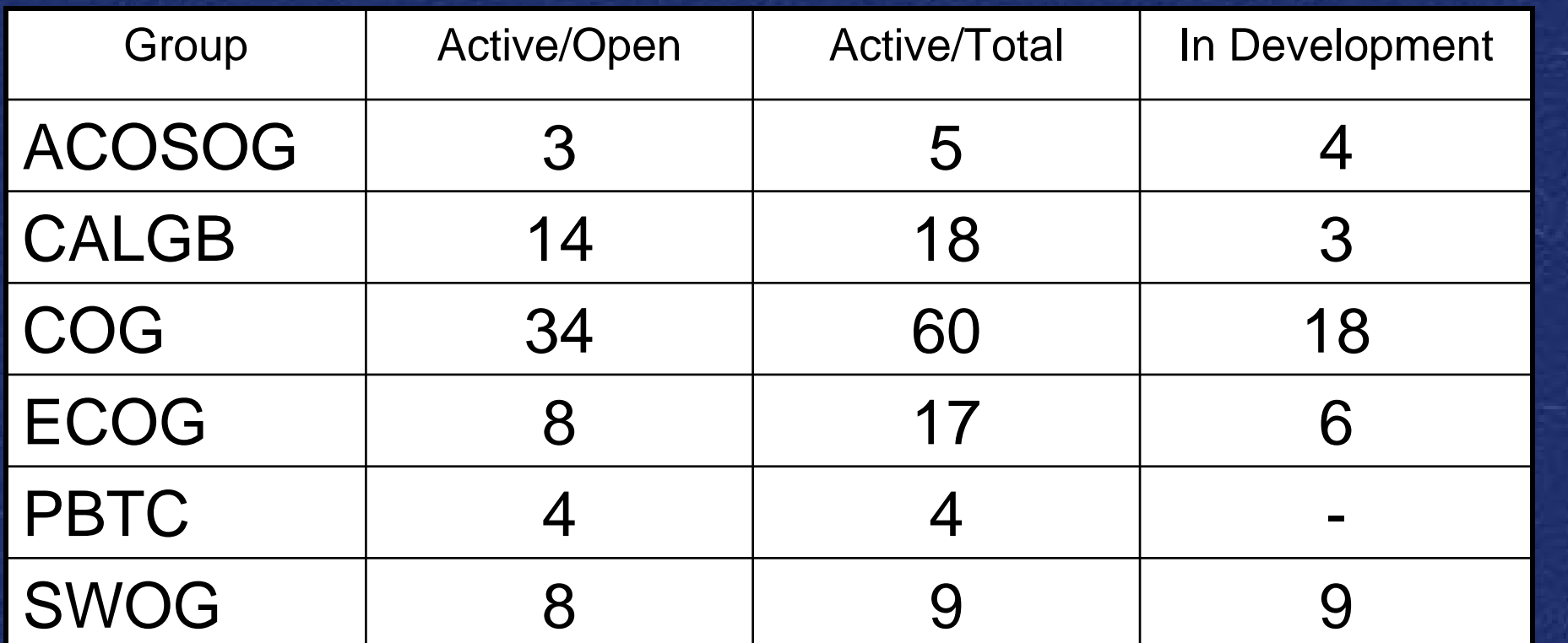

Total Active: 113

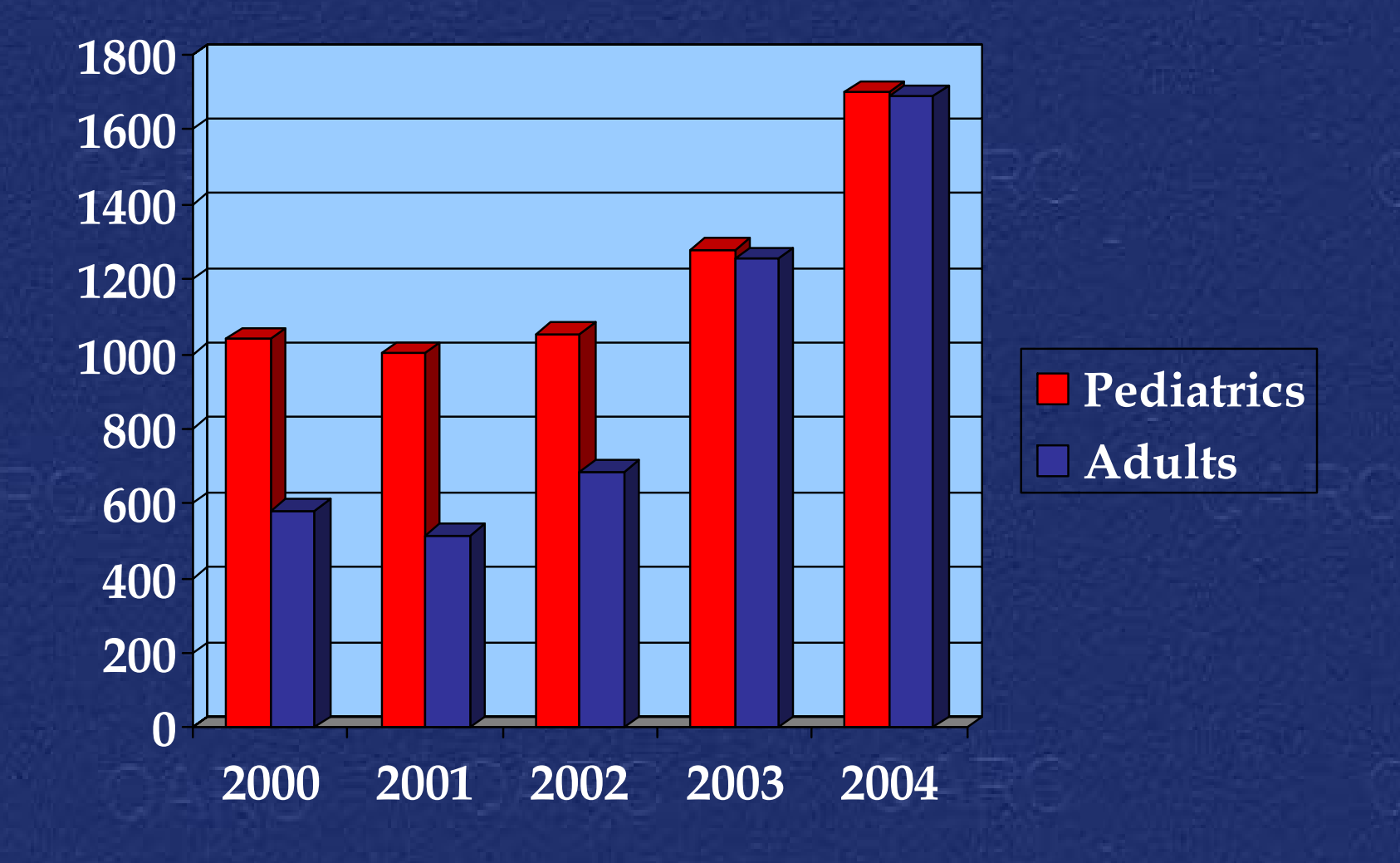

# QARC – Current Status Interventional Reviews

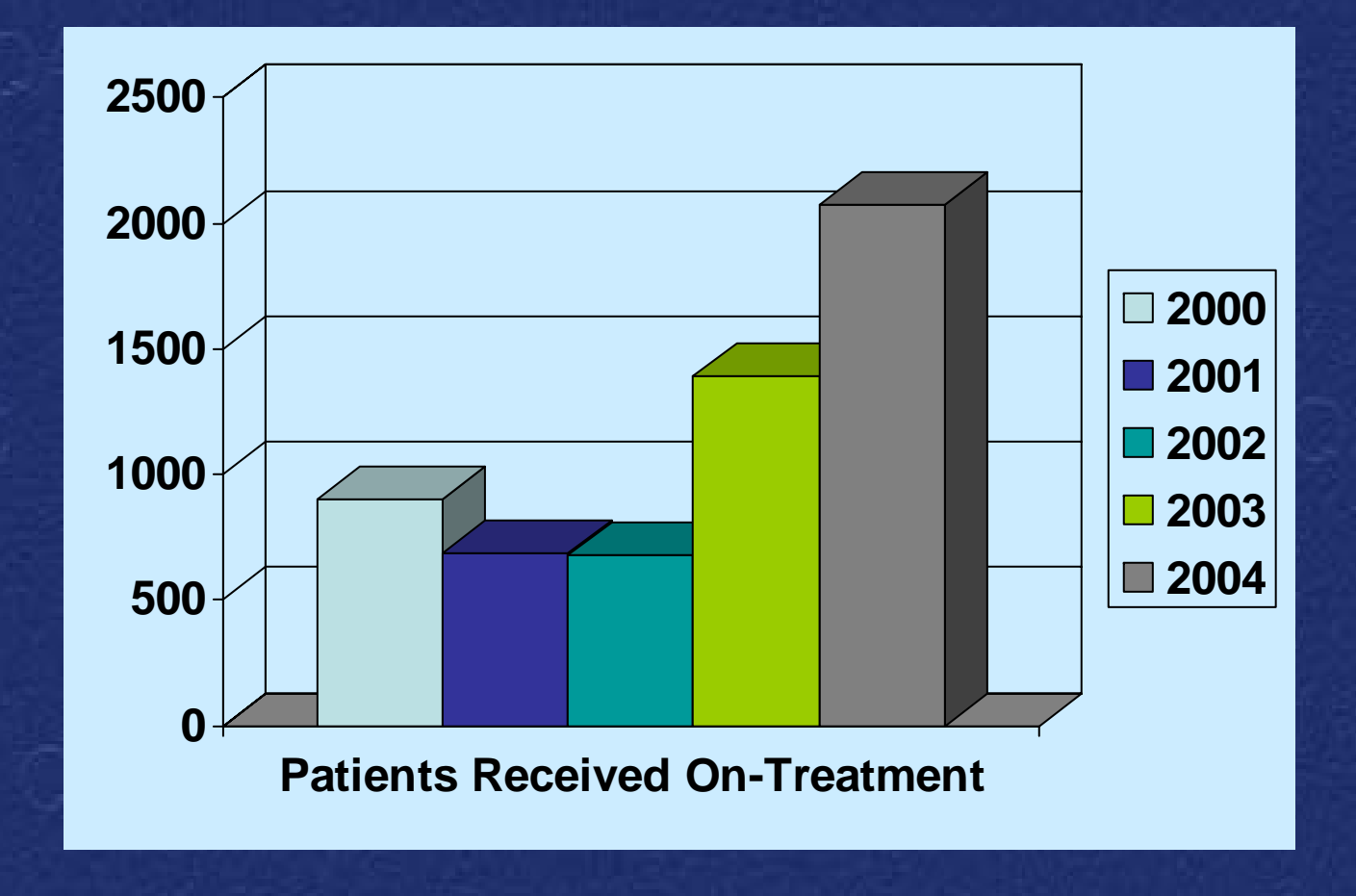

### QARC – Current Status Impact of On-treatment Review

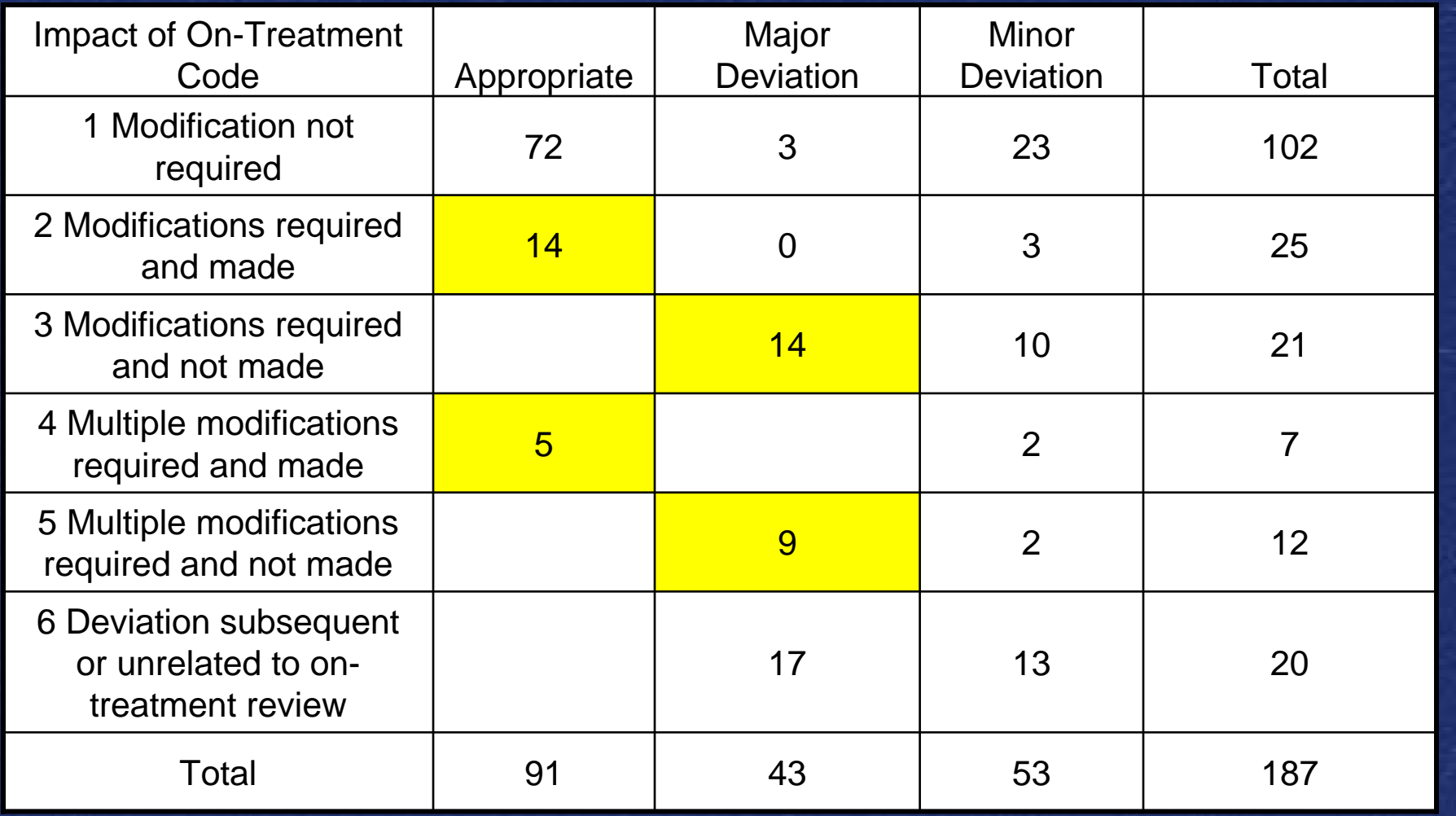

Diagnostic Imaging Data Submitted in Digital Format

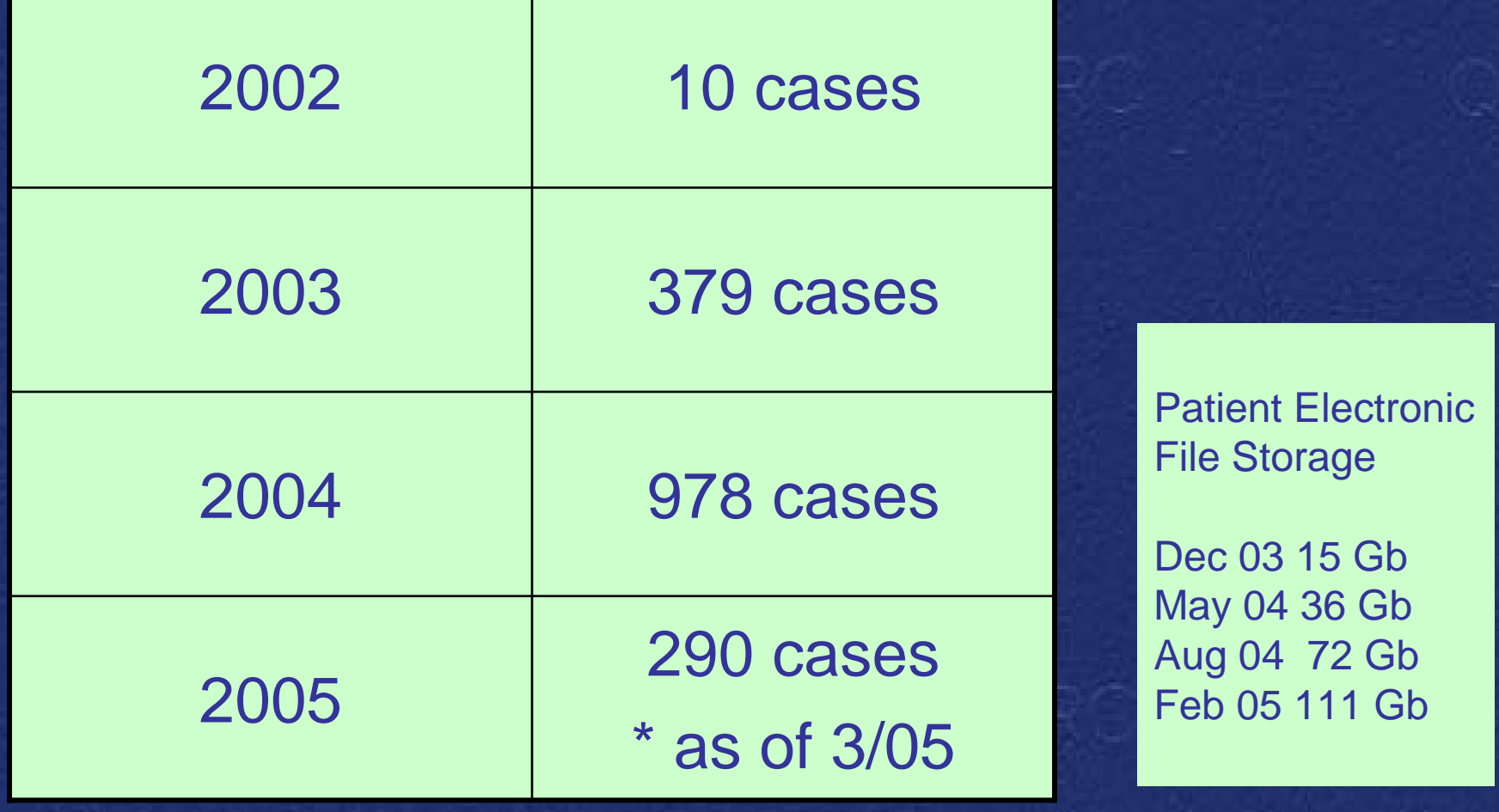

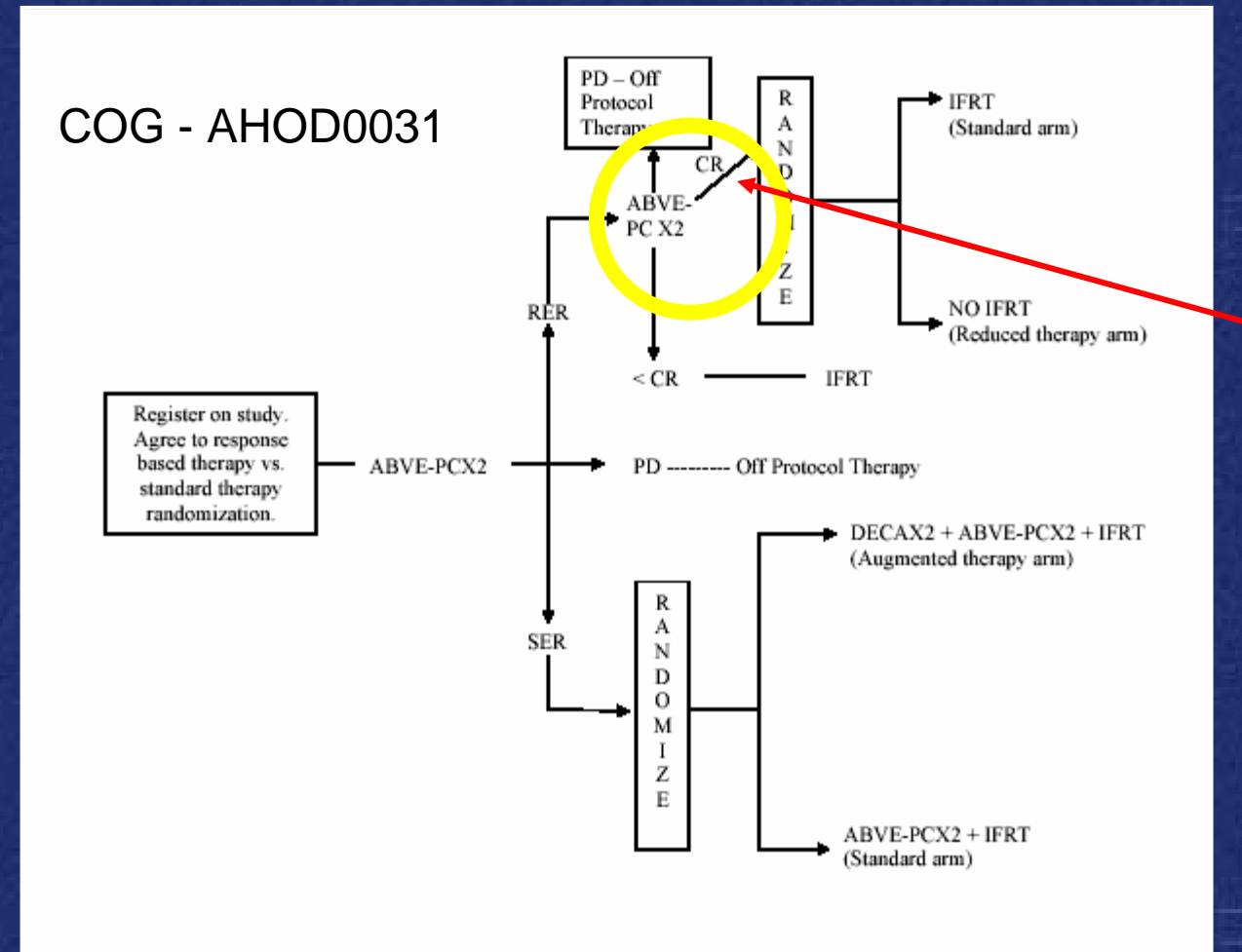

QARC must confirm in real time that patient is in CR for randomization to occur

Image | Activity | Attributes | Filter | **QARC Number** 

Coop Group

**Study Date** 

Preset

Format

**Active Tool** 

 $C$  Scroll

 $\overline{\mathbb{C}}$  Select

Image  $-$ Ima

Status:

Protocol

1AX Database - [frmPgDicommunicatorViewer : Form]

#### le Edit View Insert F<u>o</u>rmat Records Tools Window Help

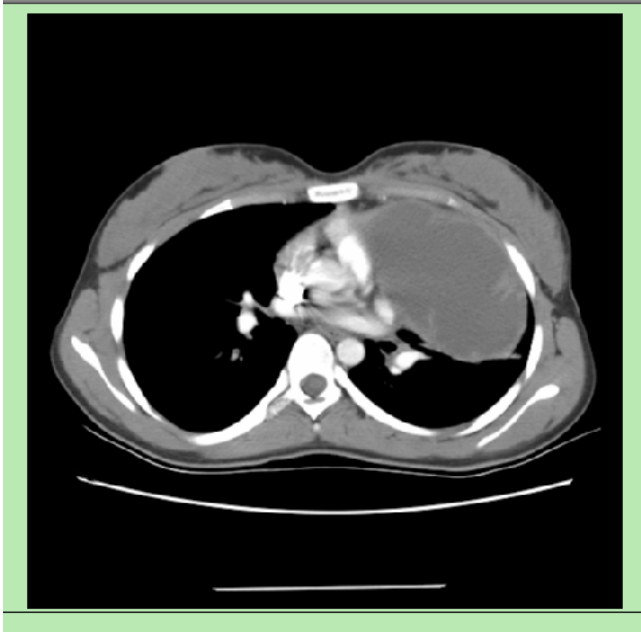

### Pre-study

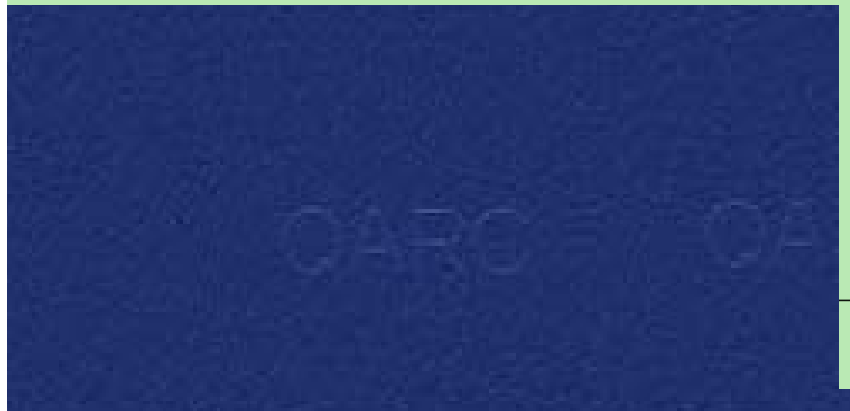

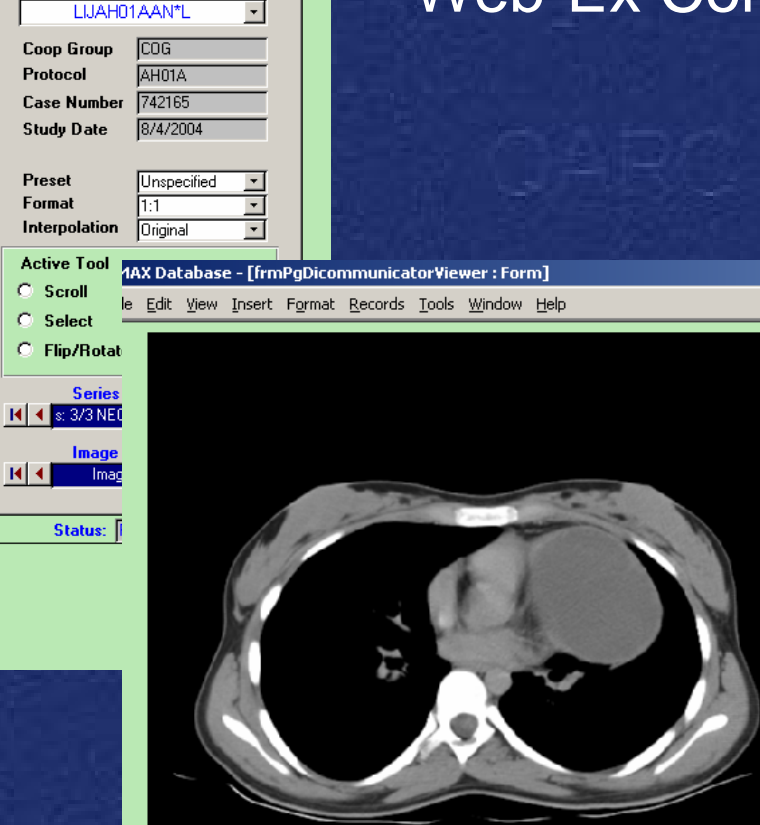

Post 4 cycles

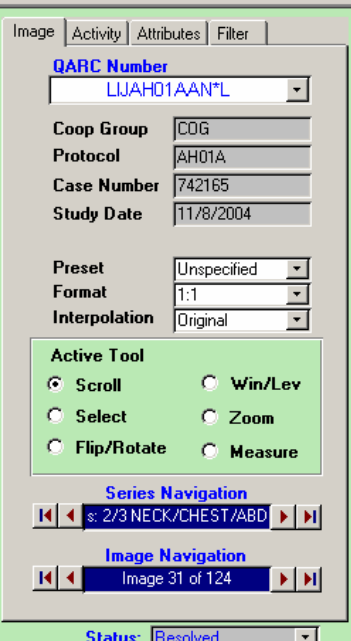

### Web-Ex Conferences

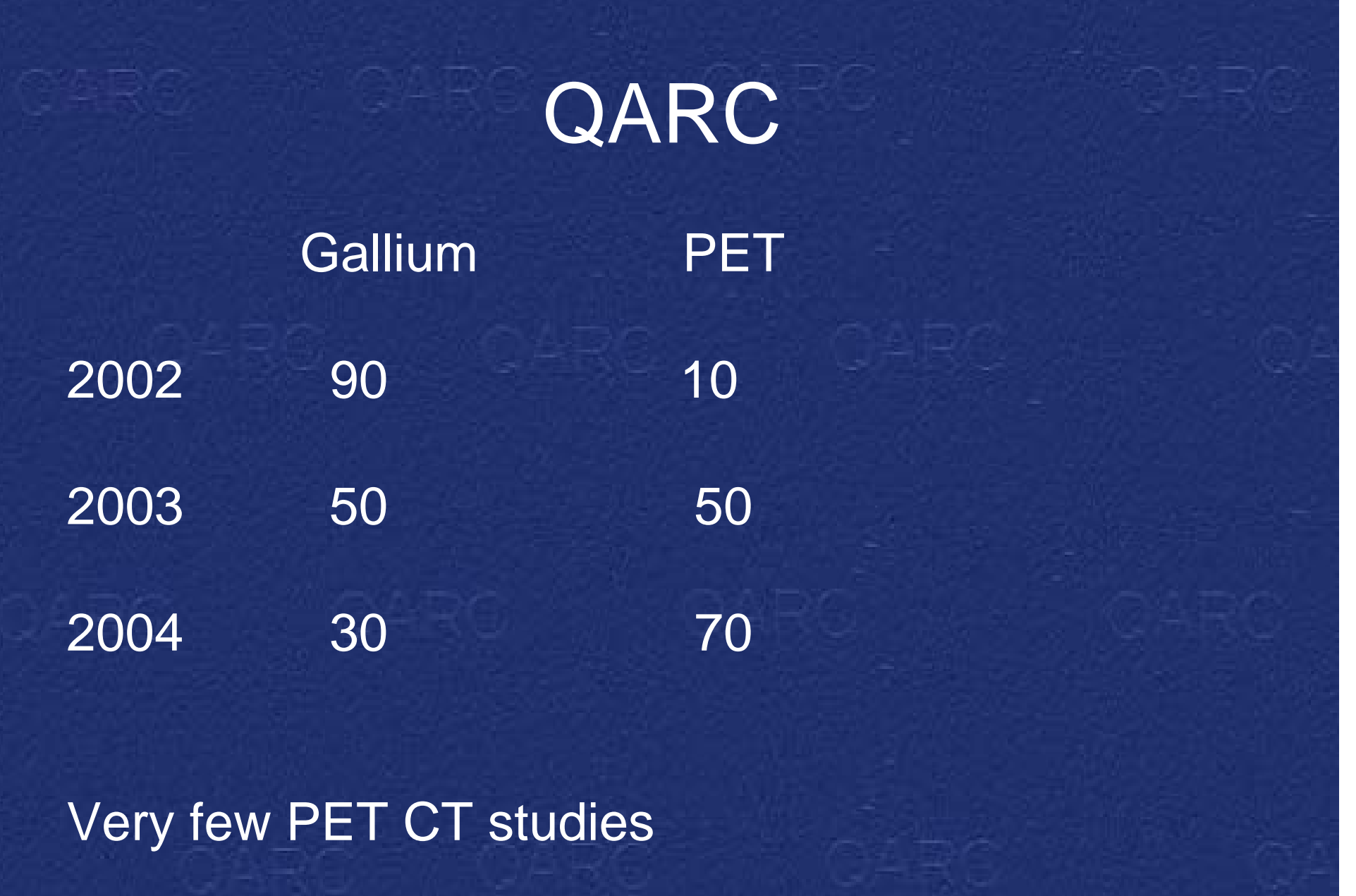

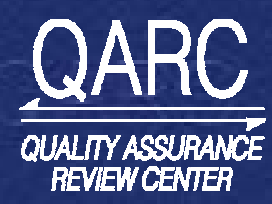

## **QARC DICOMMUNICATOR CureSearch**

*Server*

• Each study is sent as a number of sequential emails with corresponding image attachments

• Emails are relayed off of the institution's STMP Server and sent out of the institution to

#### *Digital Image Submission to QARC*

*CRA Desktop PC Institution SMTP* 

Relay Emails off of SMTP server

CRA can use Dicommunicator to:• View DICOM images • Assign Protocol and COG Number to images • Scrub patient demographics

#### *What is Dicommunicator?*

#### Dicommunicator…

• Is a software package that facilitates the submission of electronic diagnostic imaging (DICOM files) to the Quality Assurance Review Center in Providence, RI

• Was originally developed and donated to COG by Keith White, MD of Primary Children's Medical Center in Salt Lake City, UT

• Is compliant with the DICOM standard which allows for query, retrieval, storage, printing, viewing and transfer of electronic images

• Allows the CRA to "Pull" or "Push" DICOM imaging from institution's PACS archive to CRA's local system

• Anonymizes and encrypts images before they are sent via email (images can also be burned to CD)

#### • Helps the CRA keep track of which studies s/he has sent to QARC

*Dicommunicator software allows CRA to submit DICOM imaging to QARC in just a few easy steps*

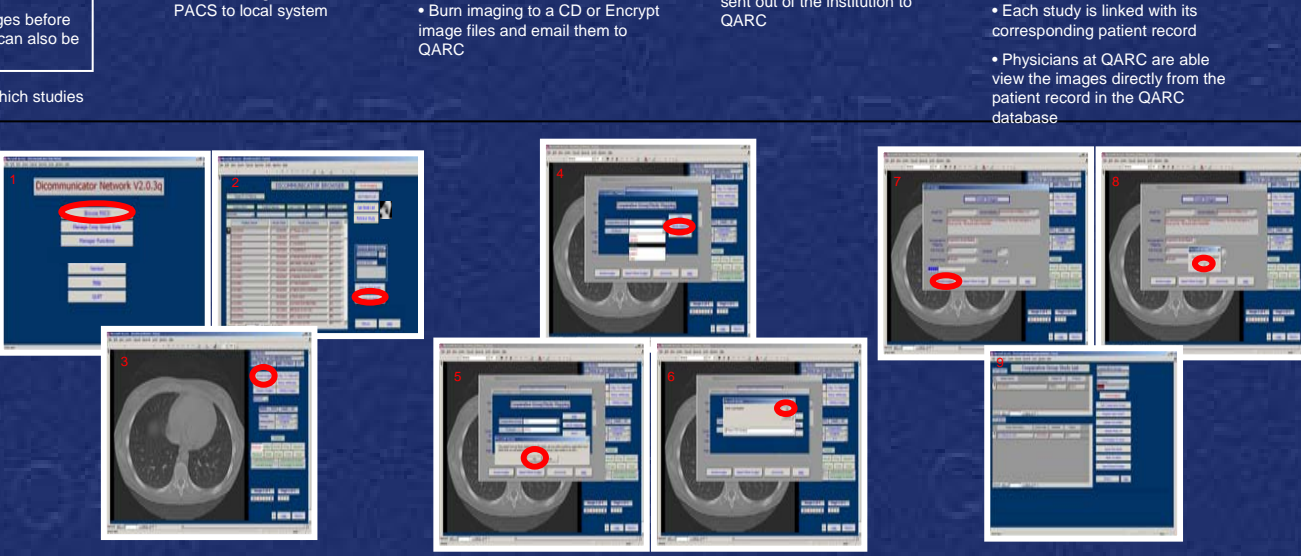

*Institution PACS Archive*

Dicommunicator can be configured to: • "Pull" (Query/Retrieve) images directly from PACS to local system • "Push" images from

Retriev Images to Local System

*View DICOM Images from Desktop Em Assign Protocol and COG Number to Images ail Anonymized / Encrypted Images* 

*to QARC and Track Submissions*

*QARC PACS Archive*

• Emails with attached images are received at QARC Mail Server• Images are decrypted and imported into the QARC PACS Archive using Dicommunicator

application

Send Emails to **QARC** 

#### *How Can I Get Dicommunicator?*

#### 1. Submit a PACS Questionnaire to

QARC

•

- 2. Select and configure the system(s) that will house the
- Dicommunicator software

#### *System Requirements:*

- 
- Running Microsoft Windows At least 128MB of RAM
- Microsoft Access version 2000
- installed
- Ability to send Email •
- CD burning capabilities
- On the same network as the
- PAC's ArchiveAbility to access the internet
- Static IP address
- • $\Lambda$ E title
- The PAC's administrator needs to be available during the installation of Dicommunicator
- CRA needs Administrative rights on the system
- 3. Purchase a Dicommunicator license for each system where you would like to install the software – one time fee of \$215
- per workstation 4. A CD containing the Dicommunicator software will be mailed to you
- 5. Contact the Dicommunicator Application Specialist at QARC
- to set up an appointment to walk through the installation
- *For More Information…*

#### Contact the **Quality Assurance Review Center**:

- *272 West Exchange Street, Suite101*
- *Providence, RI 02903-1025 Phone # (401) 454-4301*
- **Dicommunicator@QARC.org**

www.qarc.org/cog\_dicommunicator .htm

## QARC – Future Status

¾Developing relationship with other Image **Centers**  $\triangleright$ ACRIN ¾CALGB¾COG

¾ Imaging Import Wizard – transfers RT image data into powerpoint files. Powerpoint file linked to patient record in MAX database. All linked with patient record.

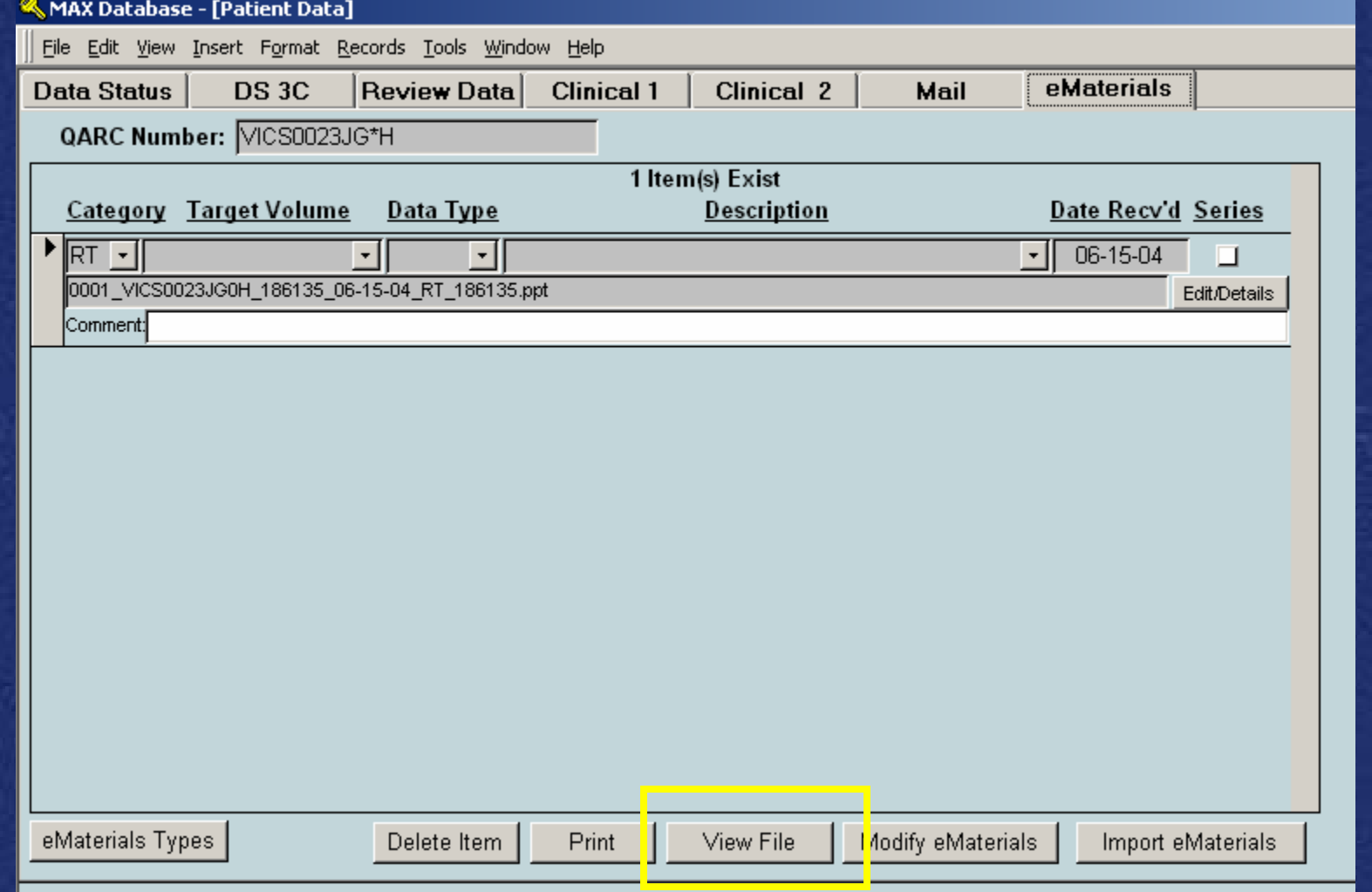

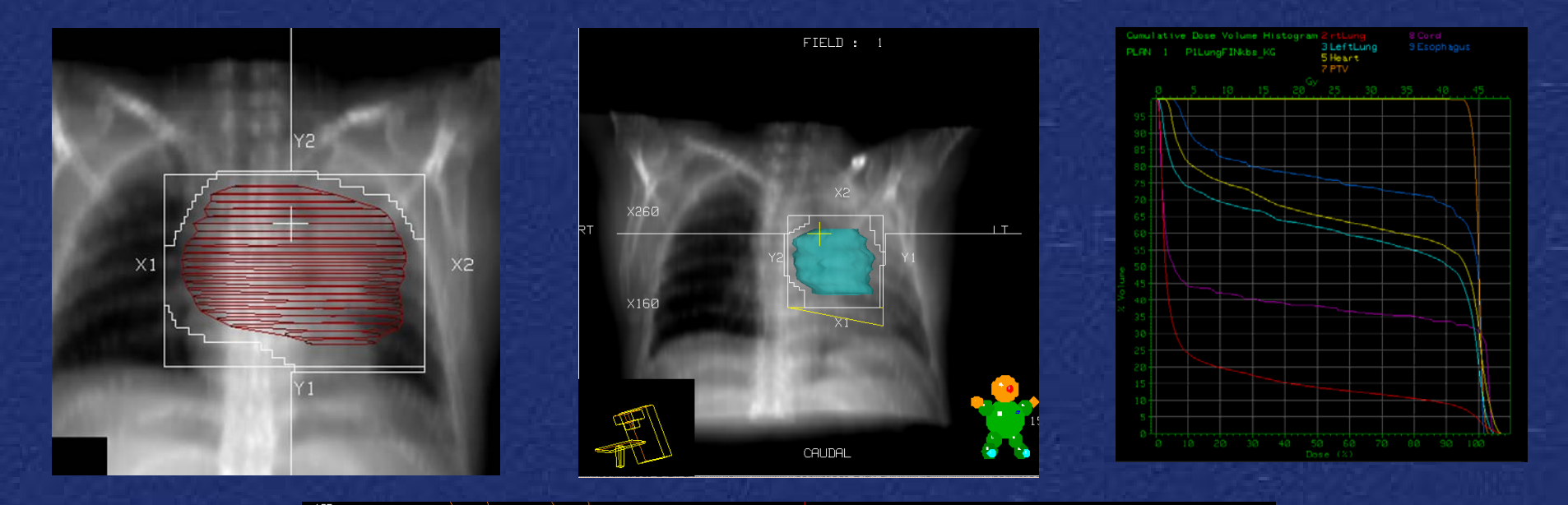

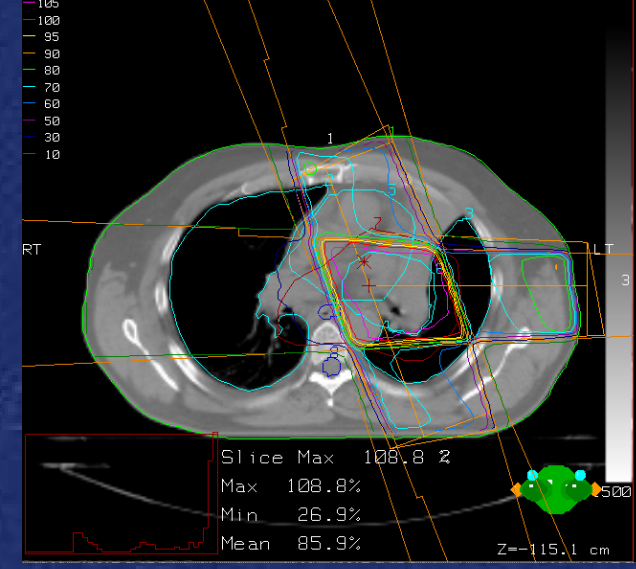

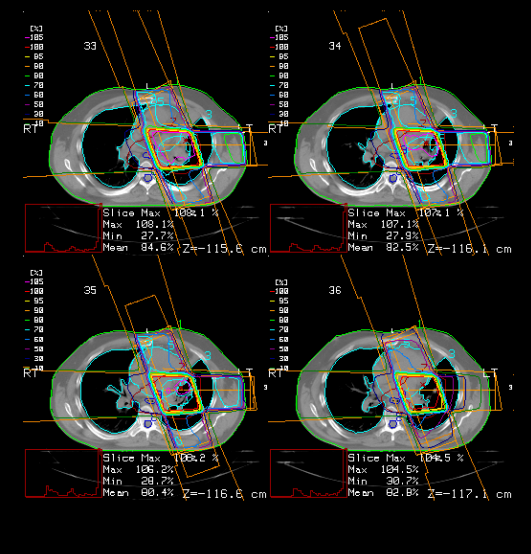

¾Physics **≻Benchmarks** ¾Protocol Development **Ease Reviews** 

### **QARC Benchmarks**

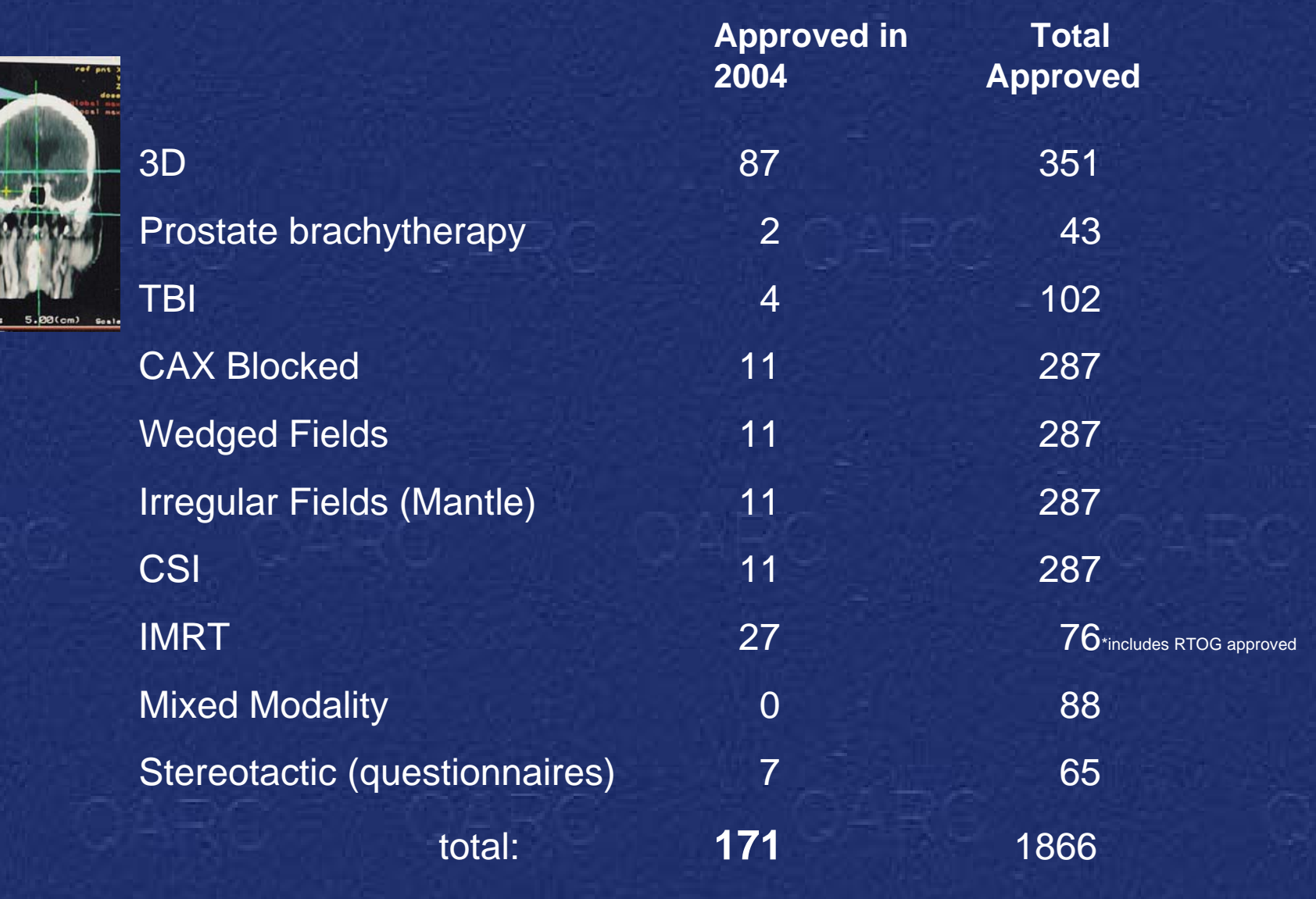

### **QARC Benchmarks Developments in 2004**

•IMRT Acceptability Criteria •CT/MR Fusion •Proton •CT based Head & Neck

### QARC Computing Infrastructure - Current

 $\triangleright$  QARC maintains its own networks, website, exchange email server, firewall/VPN server, domain server, PACS server, client systems and all associated peripherals There are two DMZ (Demilitarized Zones accessible via the internet) \*DMZ1 serves the general public providing web and email services\*DMZ2 serves specific groups, ATC and COG Internal 1gb network

### QARC Computing Infrastructure - Current

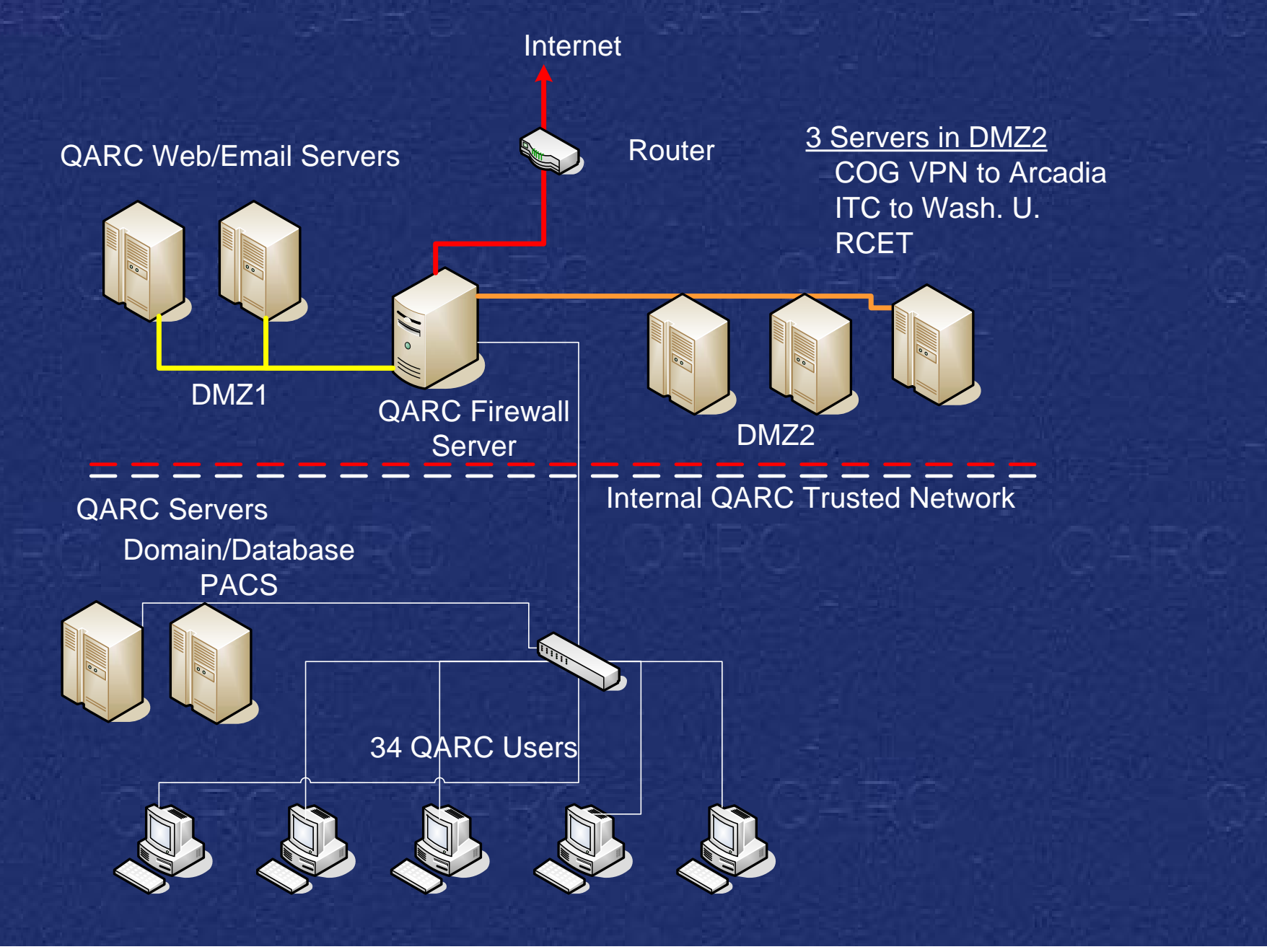

### QARC Computing Infrastructure – Near Future

¾ Upgrade web server to .NET to accommodate web development – Dicom Web Viewer

Install Backup Domain Controller/Database Server

Install additional PACS server to load balance currently stressed system

### QARC Computing Infrastructure – Near Future

### **Green indicates updates**

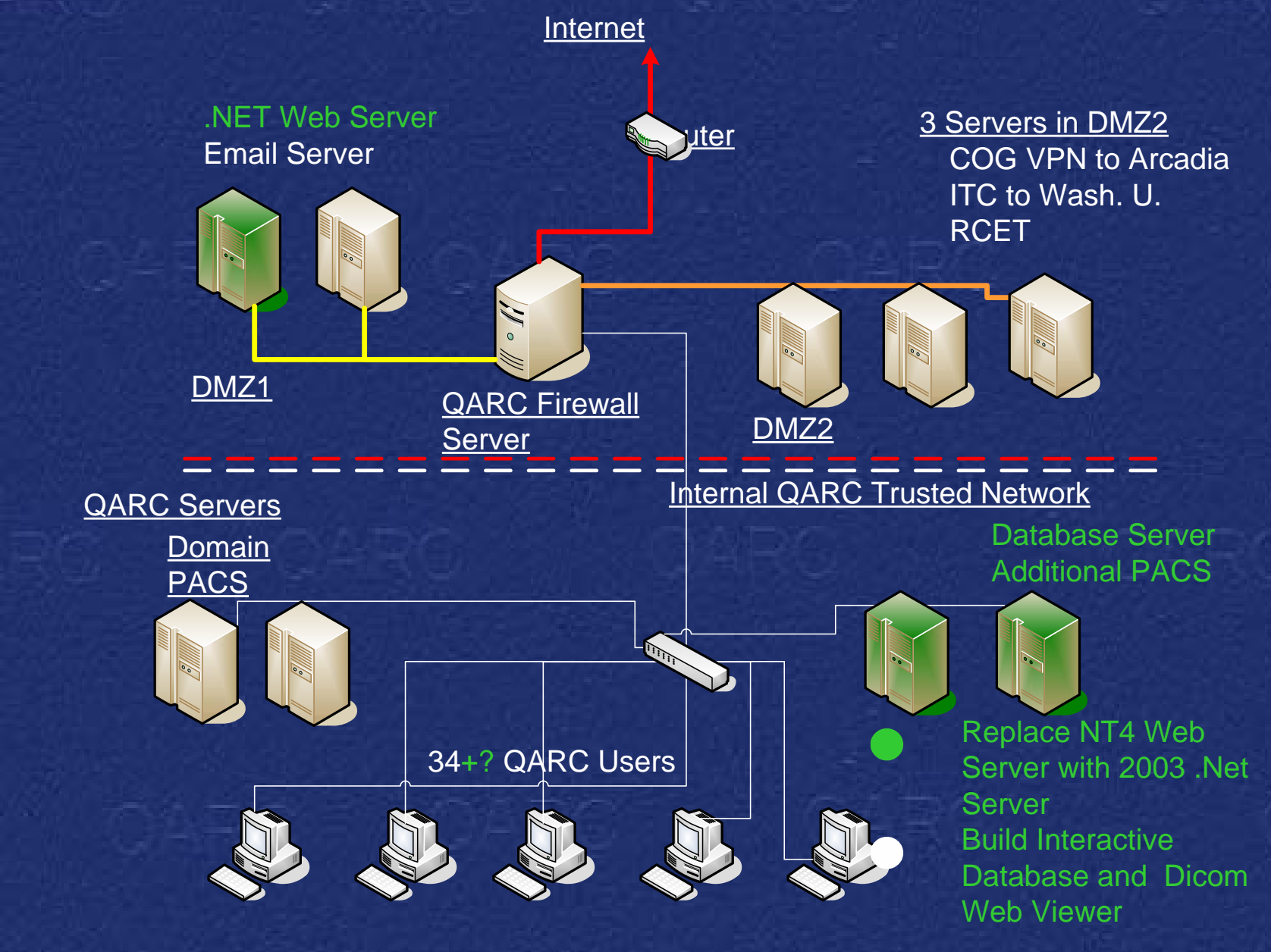

### QARC Computing Infrastructure – Future

### **Blue indicates updates**

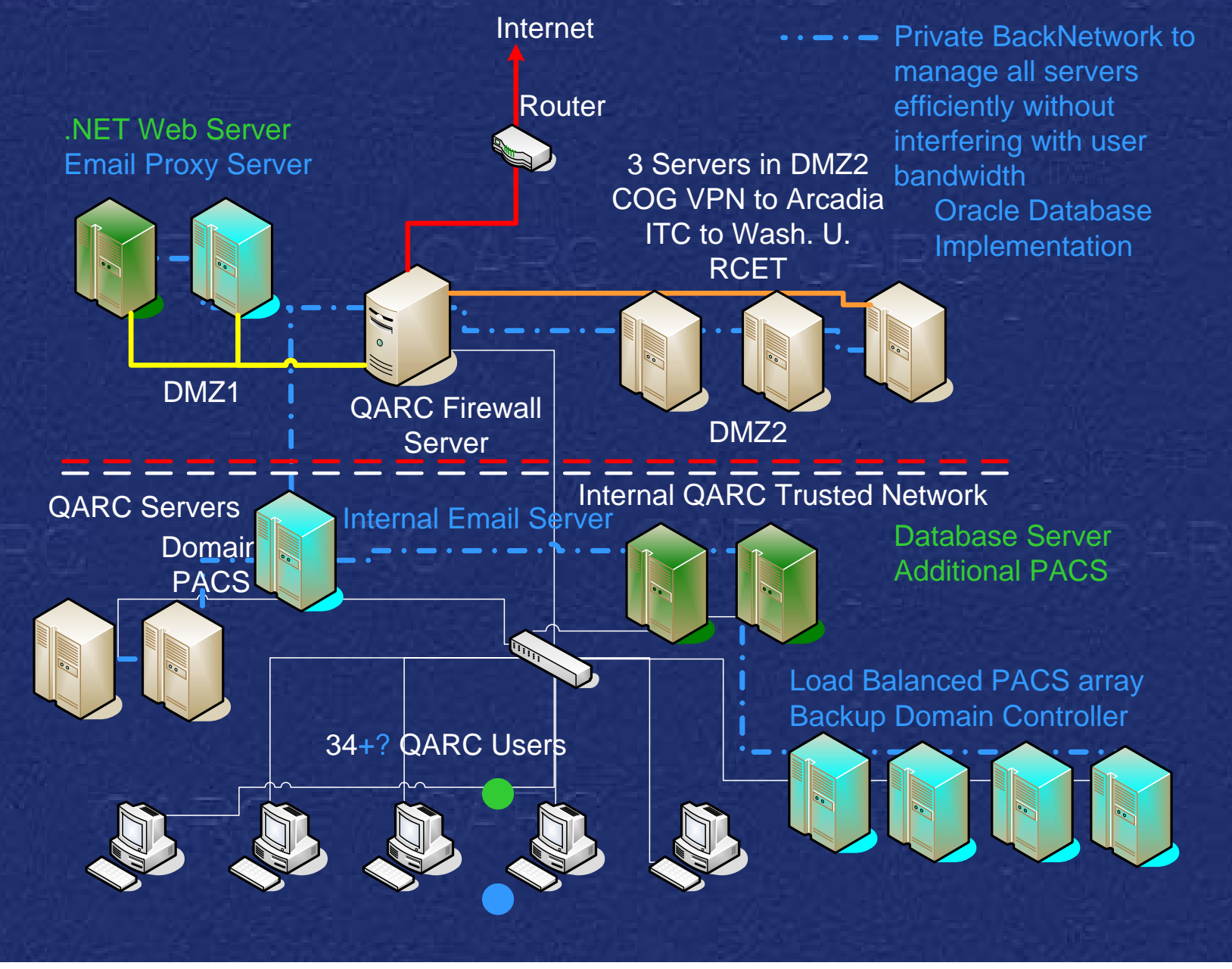

## QARC

**≻Strategy for Future Developments** 

¾Continue to streamline front end data entry from primary investigators to QA centers ¾Develop backend strategies for QA database synergy and data query ¾Develop an ATC strategy for imaging